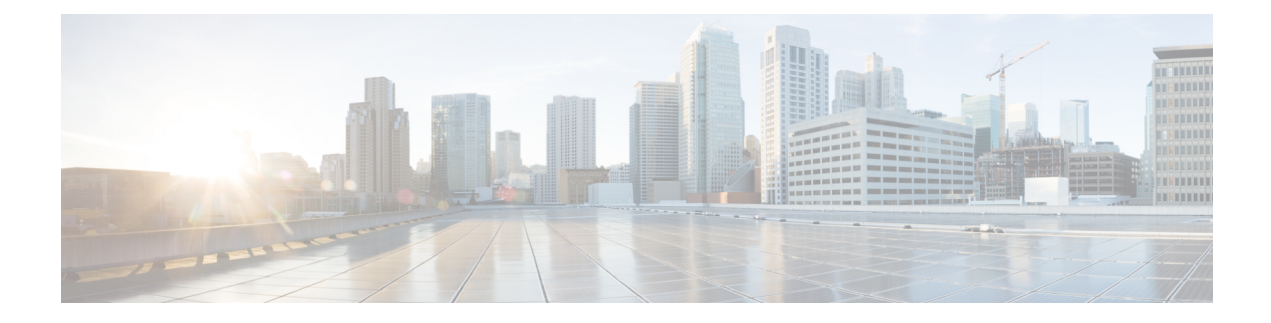

# **Configuring QoS on the Satellite System**

- QoS Offload on [Satellite,](#page-0-0) on page 1
- QoS Offload [Configuration](#page-13-0) Overview, on page 14
- [Configuration](#page-26-0) Examples for QoS Offload, on page 27

## <span id="page-0-0"></span>**QoS Offload on Satellite**

The Satellite System enables you to configure a topology in which one or more satellite switches complement one or more CRS Router, to collectively deploy a single virtual switching system. In this system, the satellite switches act under the management control of the routers. The connections between the CRS Router and the satellite switches are called the Inter-chassislink (ICL), which is established using standard Ethernet interfaces.

The ICL link between the and the satellite gets oversubscribed by the access interfaces on the satellite box. This is because the QoS policies applied on the satellite interfaces are programmed on the CRS Router Line card locally. Therefore, the flow of traffic on the ICL from the satellite switch is not controlled. This leads a loss of high-priority traffic due to congestion on the ICL.

This figure shows the ports where the QoS policies may be applied.

#### **Figure 1: Satellite and Host connection**

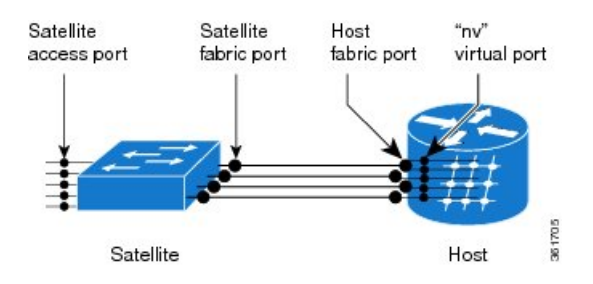

### **Benefits of QoS Offload**

The QoS offload feature protects the control packets when Satellite fabric links (SFL) is congested. The offloading of QoS policies helps to drop excess traffic at the ingress direction (or access ports) and prioritize the protocol control traffic at the egress direction (or SFL).

### **QoS Offload on Different Topologies**

The QoS Offload feature is supported on these satellite topologies:

### **L2 Fabric Architecture**

In the L2Fabric architecture, a satellite is connected to one or more hosts through one or more ethernet virtual circuit (EVC) in the Layer 2 Fabric network. An EVC is identified by two transport VLAN IDs, TPVID- S and TP-VID-H. TP-VID-S is the satellite side transport VLAN ID and TP-VID-H is the host side transport VLAN ID.

#### **Figure 2: L2 Fabric Architecture**

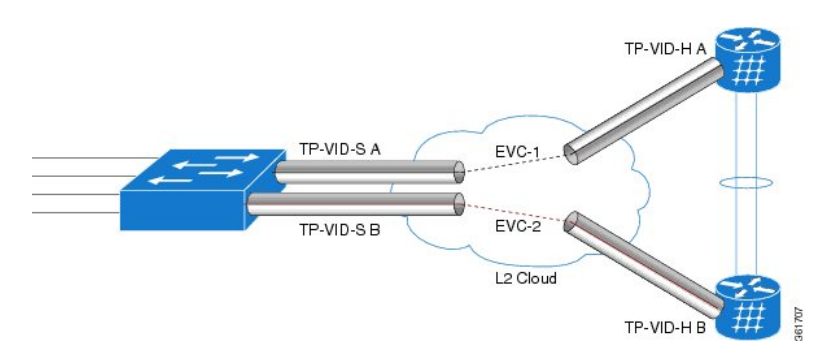

Here is the sample configuration that displays the QoS policy being offloaded in the L2 Fabric architecture.

```
interface TenGigabitEthernet 0/1/0/0
nv satellite-fabric-link satellite 100
remote-ports GigabitEthernet 0/0/0-5
service-policy output <policy-map name>
encapsulation dot1q 20
!
!
```
In this configuration, the ICL link is created on the VLAN and EVC is provisioned as an interface in the host-side. The nV satellite fabric interface is created under this interface. The service-policy is configured in the nv mode and the QoS policy is offloaded on the ICL link where the VLAN is connected to the Host.

#### **Restrictions**

- Policy on sub-interfaces is not supported.
- Classification based on access group is not supported.

## **QoS Offload Scenarios**

This section describes the various QoS offload scenarios on different interfaces on different satellite topologies.

### **Service-policy on Access Port over Physical Interface**

In this scenario, the QoS policy is configured on the access port or in the ingress direction over the physical interface of the satellite.

Ш

In this example, the policy\_A service-policy is directly applied on the Ethernet interface on the satellite. Thus, policy\_A stays on the CRS Router and there is no offloading in this example.

```
interface gigabitEthernet 100/0/0/0
service-policy input/output policy_A
 !
!
```
In this example, the policy\_B service-policy is configured under the nv mode, and the QoS policy is completely offloaded to the Satellite.

```
interface gigabitEthernet100/0/0/0
nv
  service-policy input policy_B
```
**Figure 3: Service-policy on Access Port over Physical Interface (Single Host)**

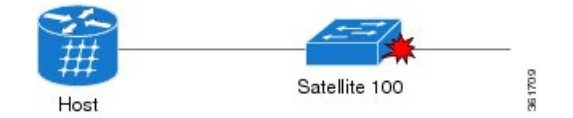

#### **Service-policy on Access Port over Bundle Interface**

In this scenario, the QoS policy is configured on the bundle access port or in the ingress direction over the bundle interface of the satellite.

In this example, similar to one for the physical interface, the QoS service-policy is configured under the nv mode and the policy-map is offloaded on the satellite bundle-ether interface.

```
interface GigabitEthernet 100/0/0/1
bundle-id 1
!
interface GigabitEthernet 100/0/0/1
bundle-id 1
!
interface bundle-ether 1
nv
 service-policy input<Policy-map name>
!
!
```
**Figure 4: Service-policy on Access Port over Bundle Interface**

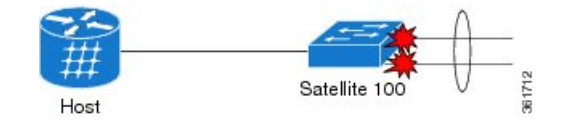

### **Service-policy on SFLs over Physical Interface (L2 Fabric)**

In this scenario, the QoS policy is configured on the VLAN interface or in the egress direction over the physical interface of the satellite.

In this example, the QoS policy-map is applied to the host-facing bundle SFL under the nv mode and the QoS policy is offloaded to the satellite 100 (9000v) through one of the EVC of the L2 Fabric network.

```
interface TenGigabitEthernet 0/1/0/0
nv satellite-fabric-link satellite 100
remote-ports GigabitEthernet 0/0/0-5
 service-policy output <Policy-map-name>
!
```
In this example, the QoS policy-map is applied to the host-facing bundle SFL under the nv mode and the QoS policy is offloaded to the satellite 100 (901) through one of the EVC of the L2 Fabric network.

```
interface TenGigabitEthernet 0/1/0/0
nv satellite-fabric-link satellite 100
remote-ports GigabitEthernet 0/0/0-5
 service-policy output <Policy-map-name>
!
```
#### **Figure 5: Service-policy on SFLs over Physical Interface (L2 Fabric)**

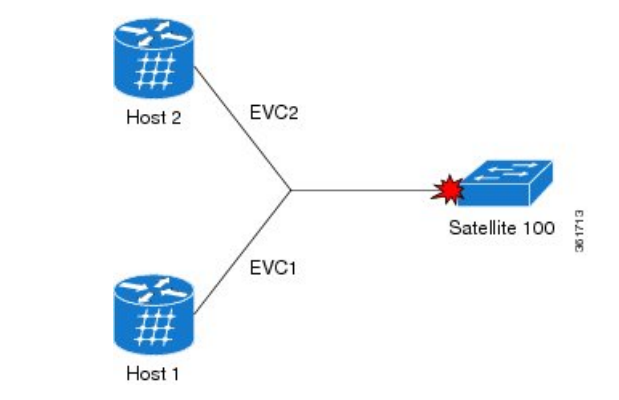

### **Supported Platform-Specific Information for QoS Offload**

This section describes the supported capability matrix, various supported classification combinations, and the supported scalability matrix for 9000v and ASR 901 satellites.

### **Supported Capability Matrix**

The example shows how to configure the access policy at the ingress of the access interface and ICL policy at the egress of the ICL interface.

```
interface GigabitEthernet200/0/0/10
nv
  service-policy input access
!
!
interface Bundle-Ether200
ipv4 point-to-point
ipv4 unnumbered Loopback3000
nv
  satellite-fabric-link satellite 200
   service-policy output icl
   redundancy
    iccp-group 10
   !
```

```
!
!
!
policy-map icl
class icl1
 bandwidth remaining percent 5
!
class icl2
 bandwidth remaining percent 4
!
class icl3
 priority level 1
!
class icl4
 bandwidth remaining percent 1
!
class class-default
 bandwidth remaining percent 1
!
end-policy-map
!
RP/0/RSP1/CPU0:vkg3(config)#show running-config policy-map access
policy-map access
class access1
 set qos-group 1
!
class access2
 set qos-group 2
!
class access3
 set qos-group 3
!
class access4
 set qos-group 4
!
class class-default
!
end-policy-map
!
class-map match-any access1
match cos 1
match precedence 1
end-class-map
!
class-map match-any access2
match cos 2
match precedence 2
end-class-map
!
class-map match-any access3
match cos 3
match precedence 3
end-class-map
!
class-map match-any access4
match cos 4
match precedence 4
end-class-map
!
class-map match-any icl1
match qos-group 1
```
remote-ports GigabitEthernet 0/0/0-43

```
end-class-map
!
class-map match-any icl2
match qos-group 2
end-class-map
!
class-map match-any icl3
match qos-group 3
end-class-map
!
class-map match-any icl4
match qos-group 4
end-class-map
!
```
The example shows the service policy status of the ICL interface.

```
RP/0/RSP1/CPU0:vkg3(config)#do show qos status interface bundle-ether 200 nv
Bundle-Ether200 direction input: Service Policy not installed
Bundle-Ether200 Satellite: 200 output: icl
    Last Operation Attempted : IN-PLACE MODIFY
    Status : ACTIVE
```
The example shows the service policy status of the access interface.

RP/0/RSP1/CPU0:vkg3(config)#do show qos status interface gigabitEthernet 200/0/0/10 nv GigabitEthernet200/0/0/10 Satellite: 200 input: access Last Operation Attempted : IN-PLACE MODIFY Status : ACTIVE GigabitEthernet200/0/0/10 direction output: Service Policy not installed

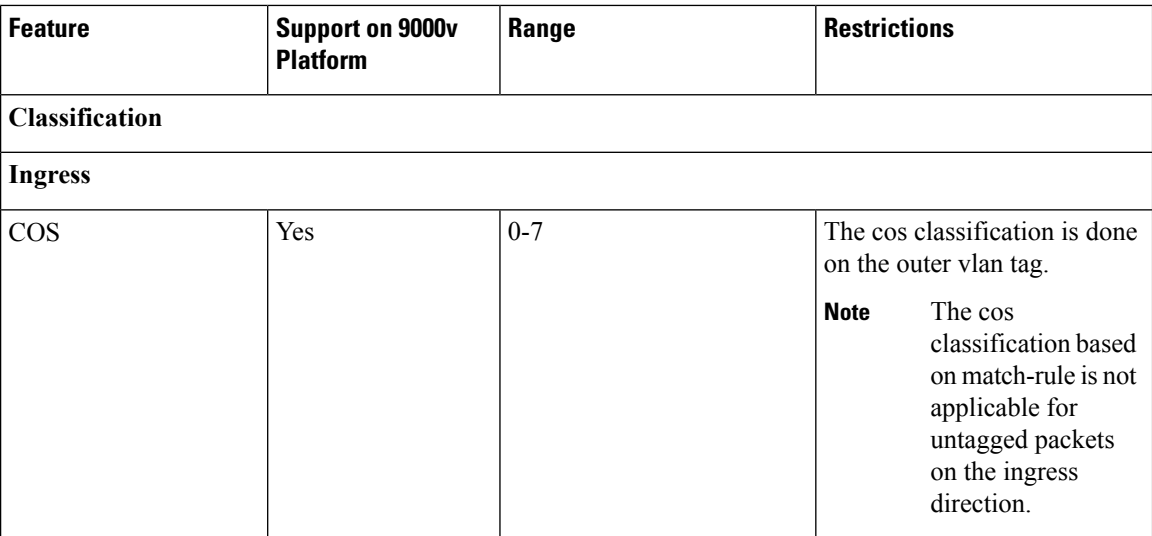

 $\mathbf{l}$ 

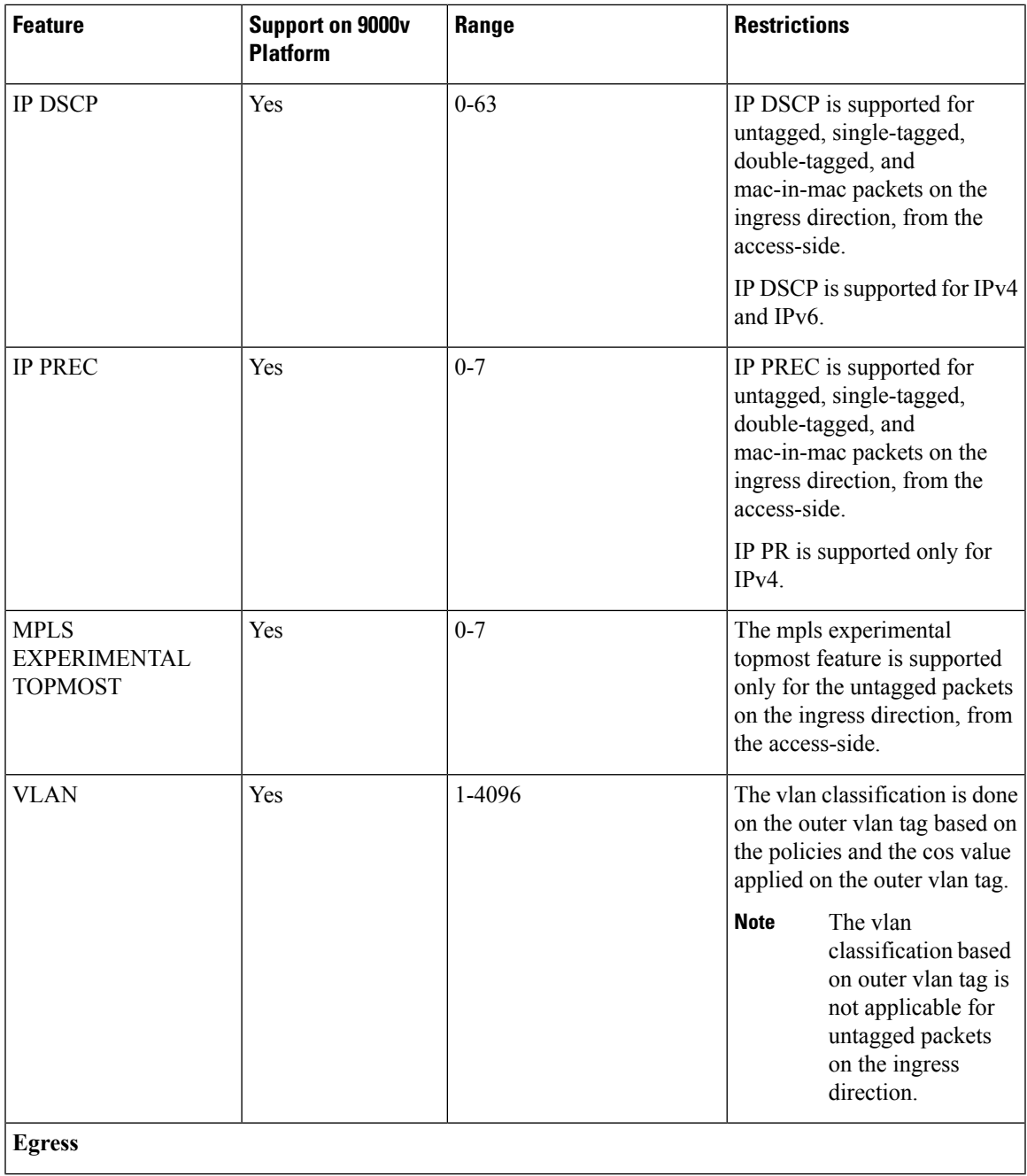

I

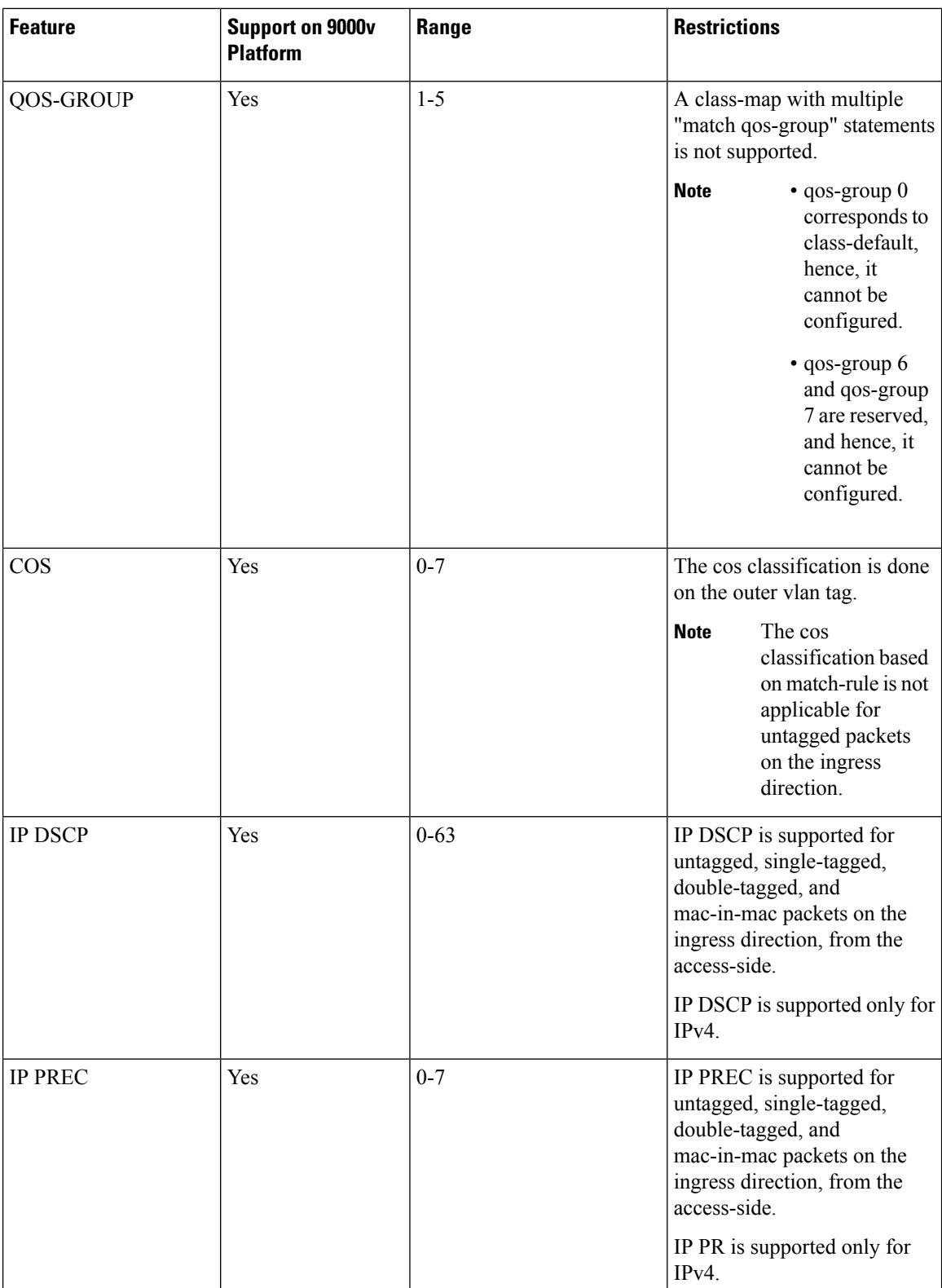

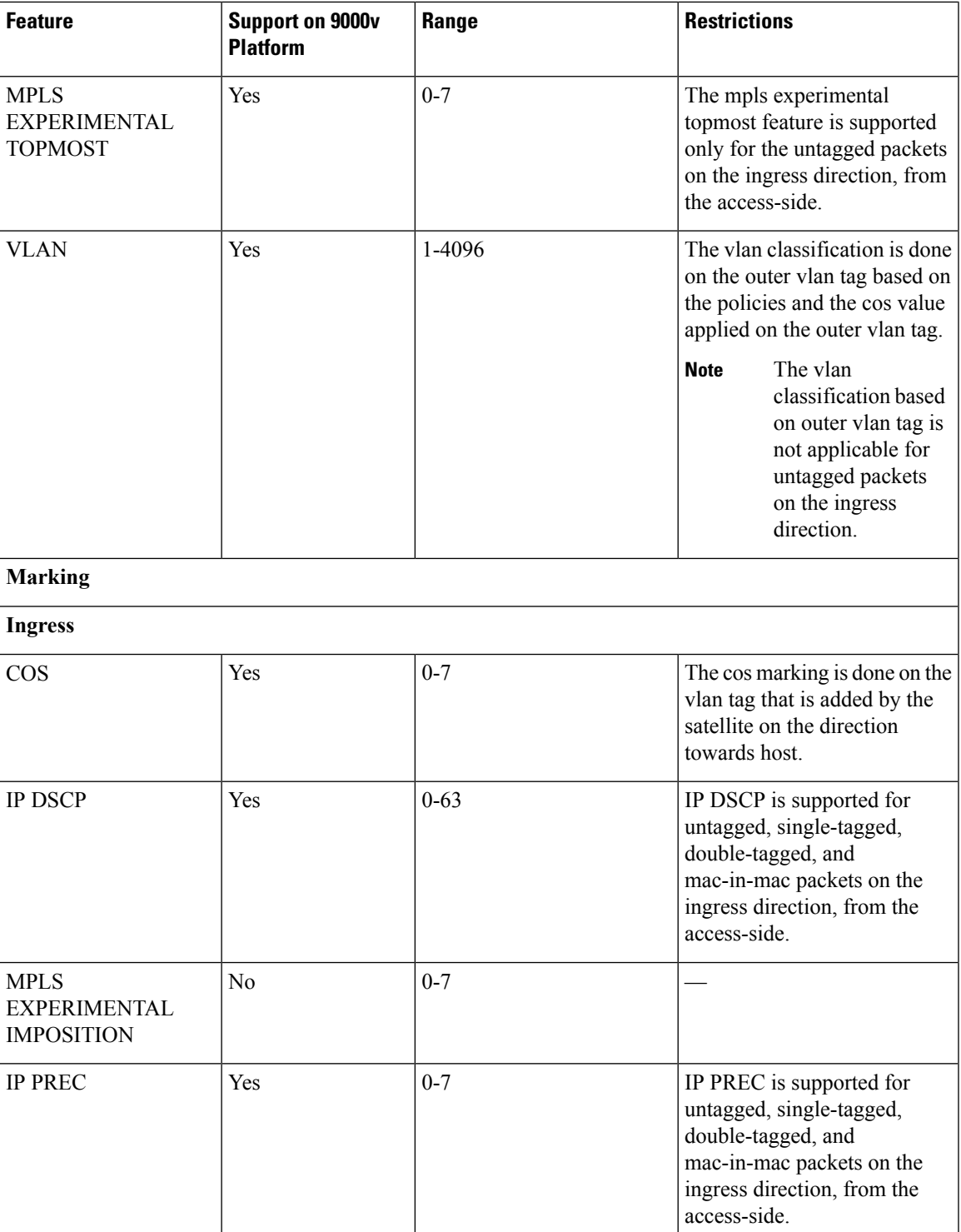

I

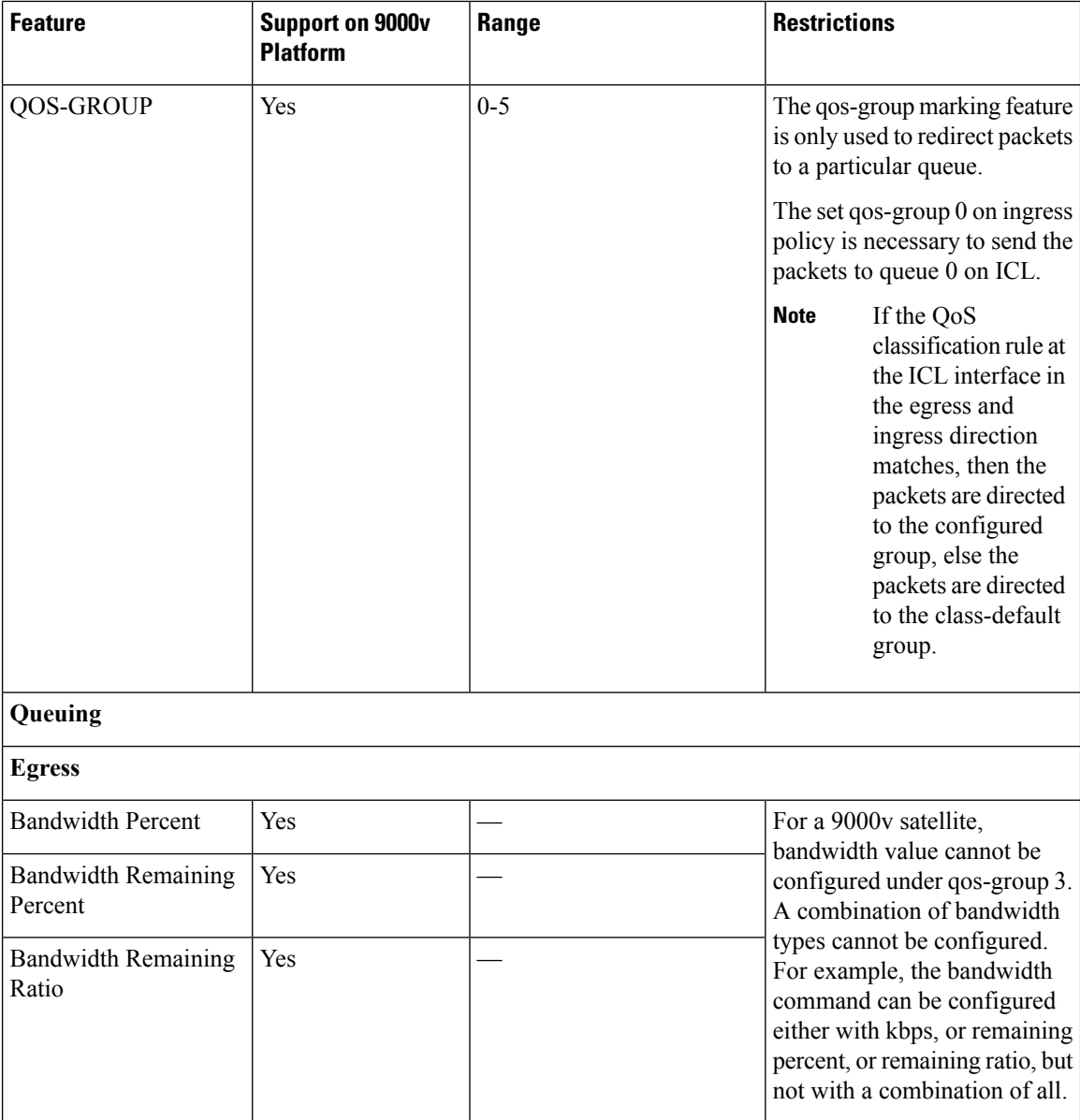

 $\mathbf I$ 

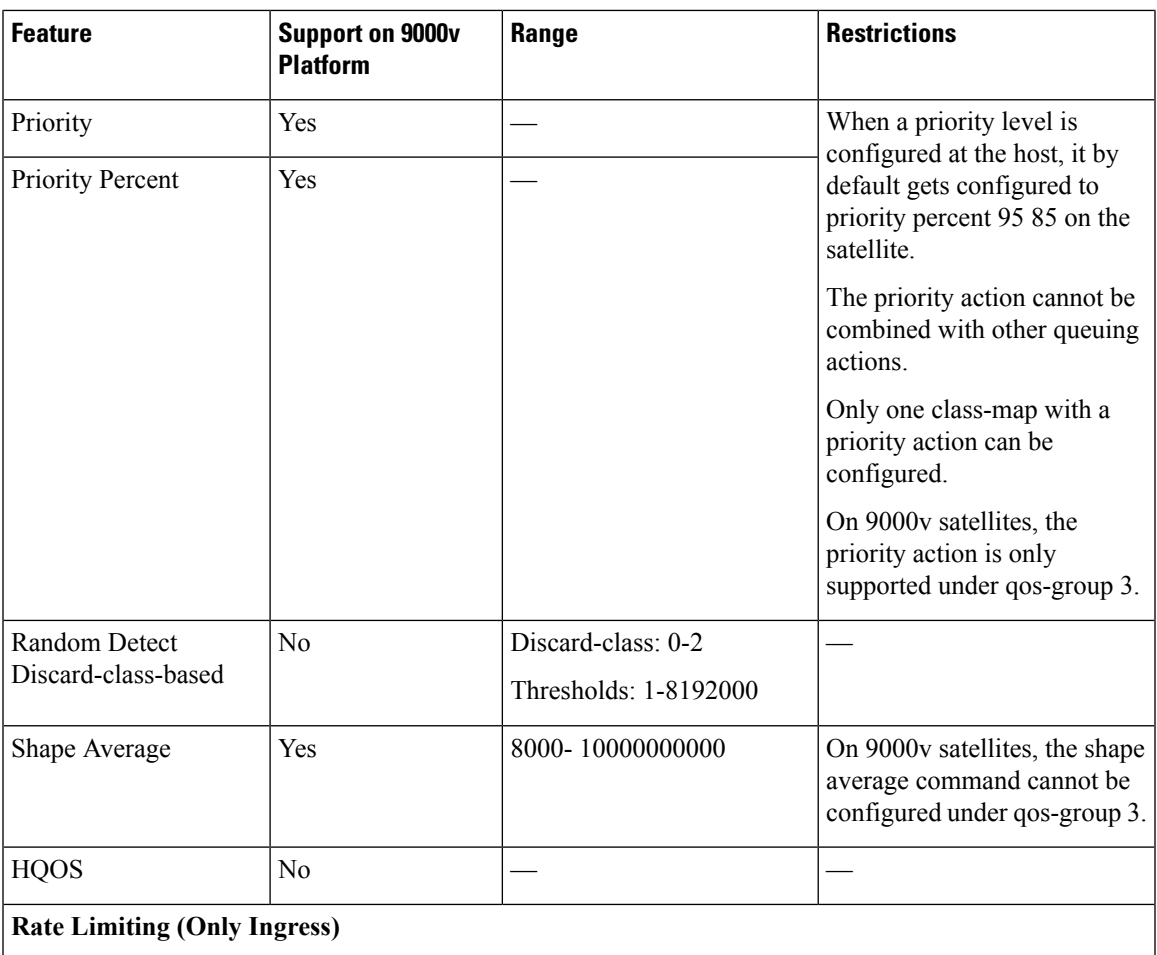

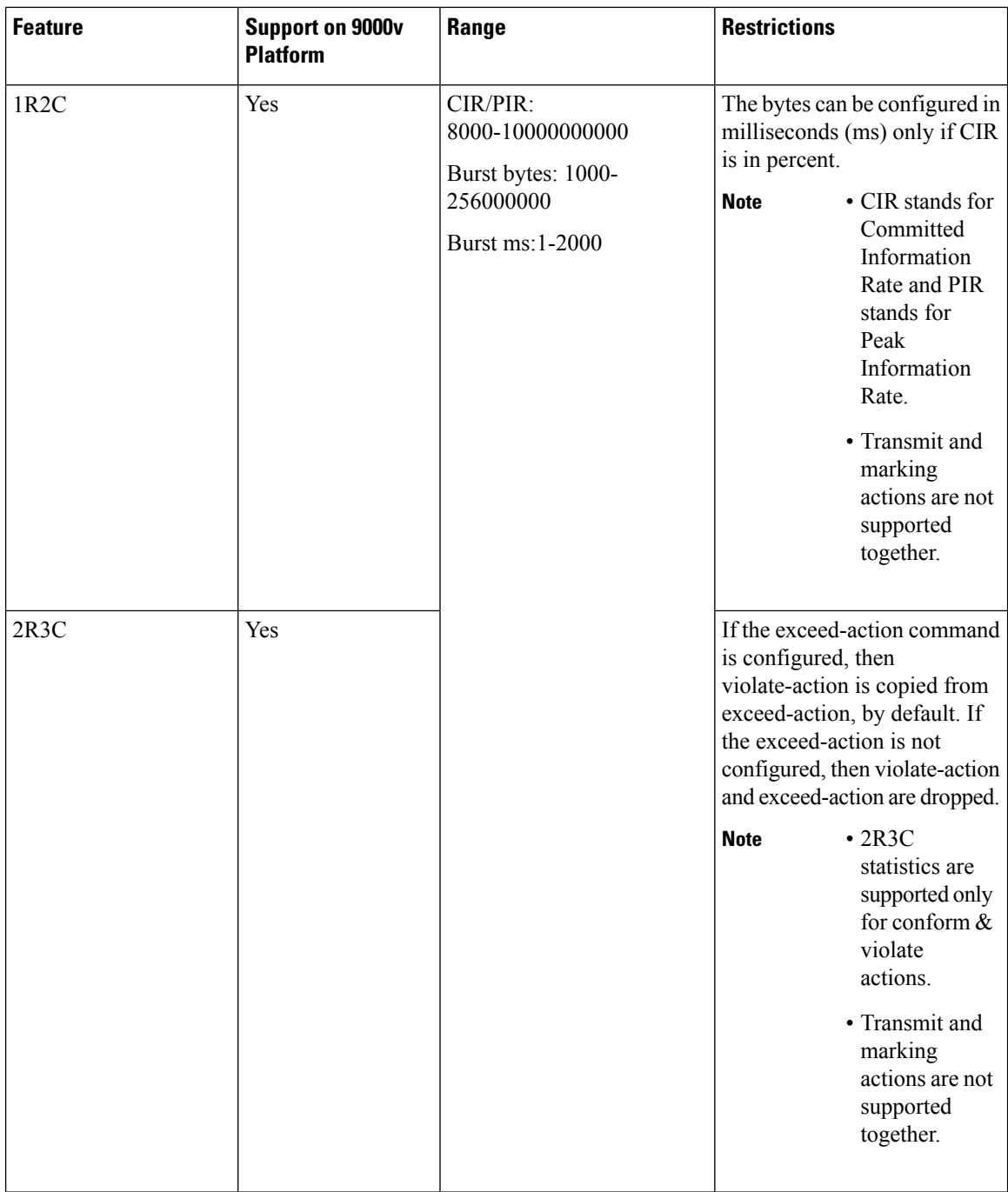

### **Supported Classification Combination**

These are the allowed classification combination in CRS Router:

- COS + IP DSCP
- IP DSCP +VLAN
- $\bullet$  COS + VLAN

#### • IP DSCP + IP PREC

**Note** The IP DSCP + IP PREC combination is not supported for 9000v.

The table lists the allowed classification combinations in 9000v:

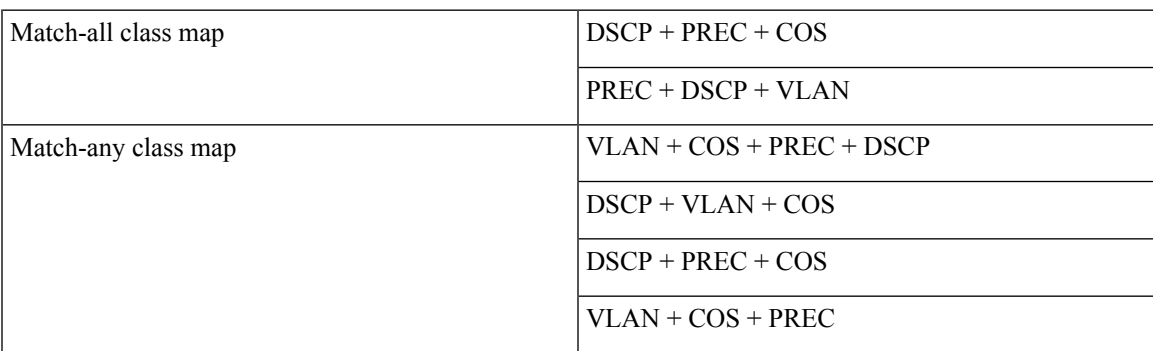

For NCS 5000 Series Satellite, COS+DSCP match is the only supported classification combination on ingress. For Egress, policies can only match on qos-group (1 per class-map). For Egress offload policies on NCS 5000 Series Satellite, it is mandatory to configure eight class-maps including class-default for eight queues, even if all the class maps are not in use. **Note**

### **Supported Scalability Matrix for 9000v**

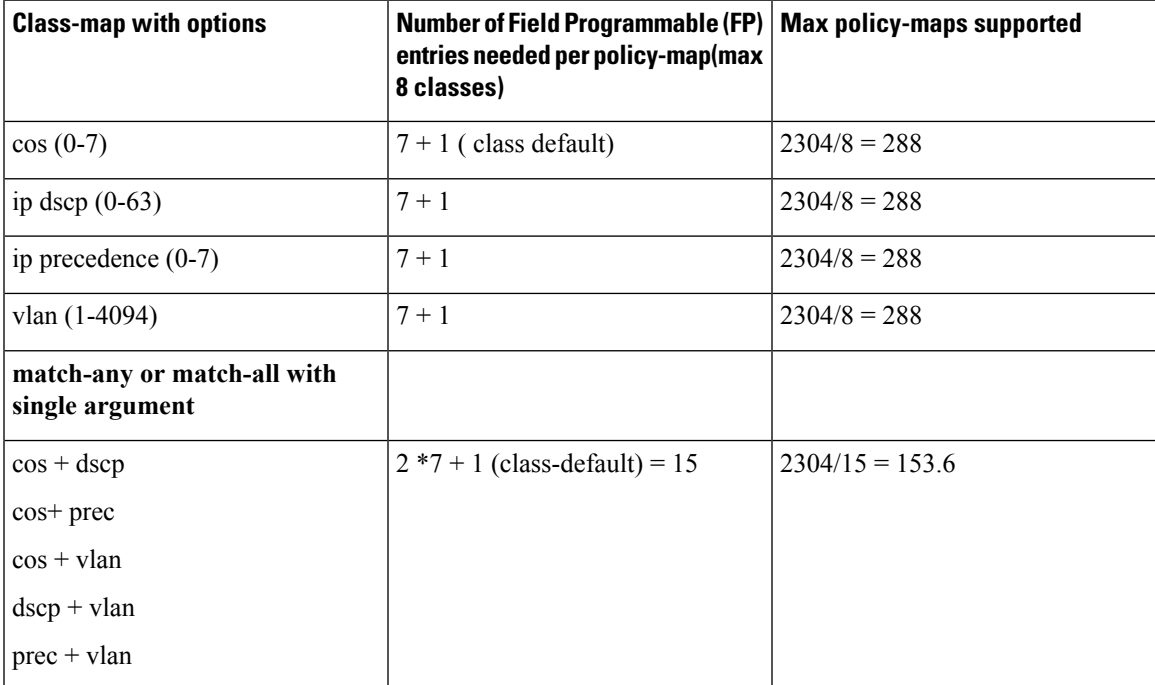

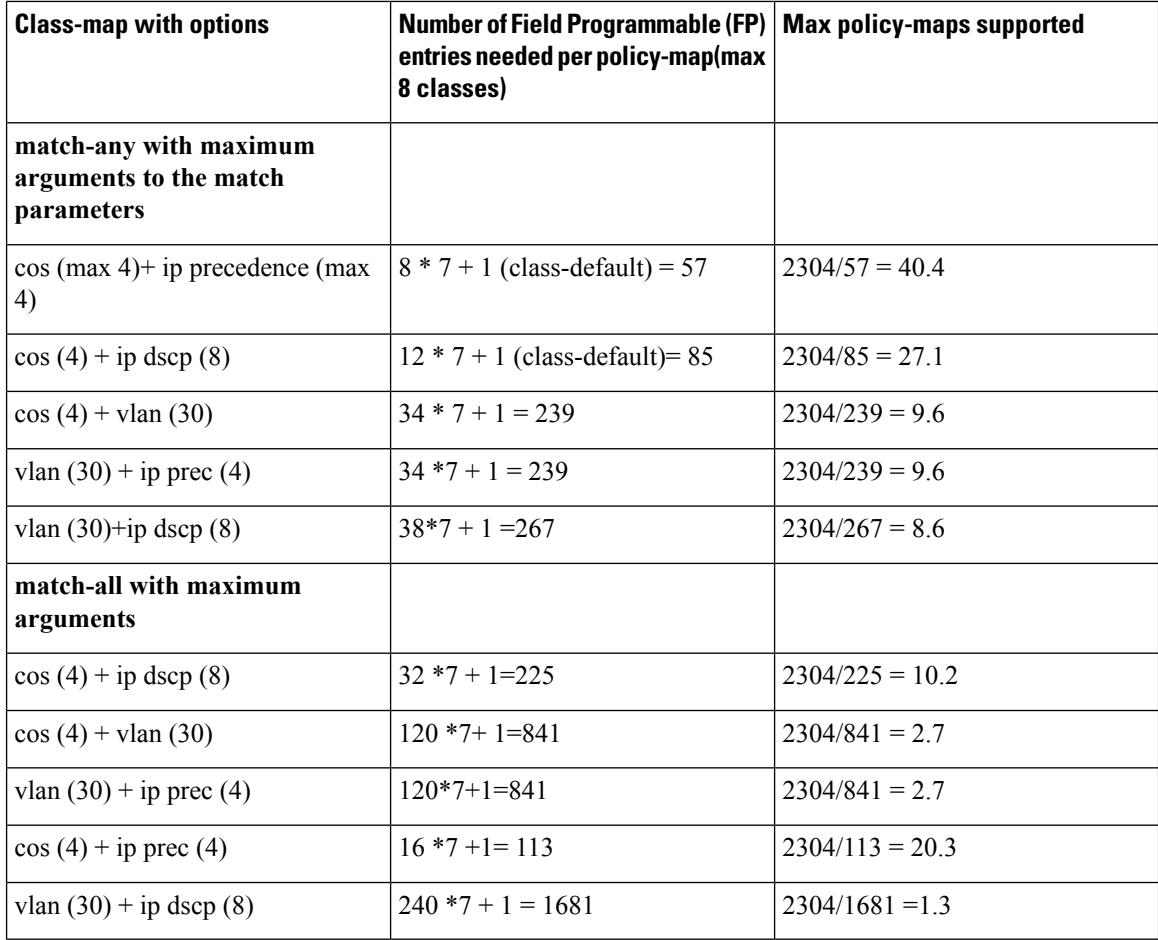

# <span id="page-13-0"></span>**QoS Offload Configuration Overview**

Three steps to configure QoS Offload are:

- **1.** Create a class-map of the type 'qos'.
- **2.** Create a policy-map of the type 'qos' using the above configured class map.
- **3.** Bind QoS policy to Satellite interfaces such as physical access, bundle access, physical ICL, and bundle ICL.

To modify a QoS Offload configuration:

**1.** Modify the class-map or policy-map without unbinding the policy-map from the applied interface.

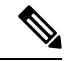

**Note** QoS Offload configuration with **police rate** in **pps** unit is not supported.

Ш

### **Sample QoS Offload Configuration**

```
class-map match-any my_class
match dscp 10
 end-class-map
!
policy-map my_policy
class my_class
police rate percent 30
!
end-policy-map
!
interface GigabitEthernet100/0/0/9
ipv4 address 10.1.1.1 255.255.255.0
 nv
   service-policy input my policy
!
!
```
### **Prerequisites for QoS Offload Configuration**

You must be in a user group associated with a task group that includes the proper task IDs. The command reference guides include the task IDs required for each command. If you suspect user group assignment is preventing you from using a command, contact your AAA administrator for assistance. Before configuring the QoS offload feature, you must have these hardware and software installed in your chassis.

- Hardware—Cisco ASR 9000 Series Aggregation Services Routers with Cisco ASR 9000 Enhanced Ethernet line cards as the location of Inter Chassis Links and Cisco ASR9000v
- Software—Cisco IOS XR Software Release 5.2.2 or higher for ASR9000v and ASR 901 satellites.

### **Offloading Service-policy on Physical Access Port**

Perform these tasks to offload the service-policy on the physical access port. This procedure offloads the service-policy in the ingress direction of the Satellite Ethernet interface.

#### **SUMMARY STEPS**

- **1. configure**
- **2. class-map** [**type qos**] [**match-any**] [**match-all**] *class-map-name*
- **3. match precedence***precedence-value* [*precedence-value1 ... precedence-value6*]
- **4. end-class-map**
- **5. policy-map** [ **type qos** ] *policy-name*
- **6. class** *class-name*
- **7. set qos-group** *qos-group-value*
- **8. exit**
- **9. end-policy-map**
- **10. interface** *type interface-path-id*
- **11. nv**
- **12. service-policy input** *policy-map*
- **13. commit**

I

#### **DETAILED STEPS**

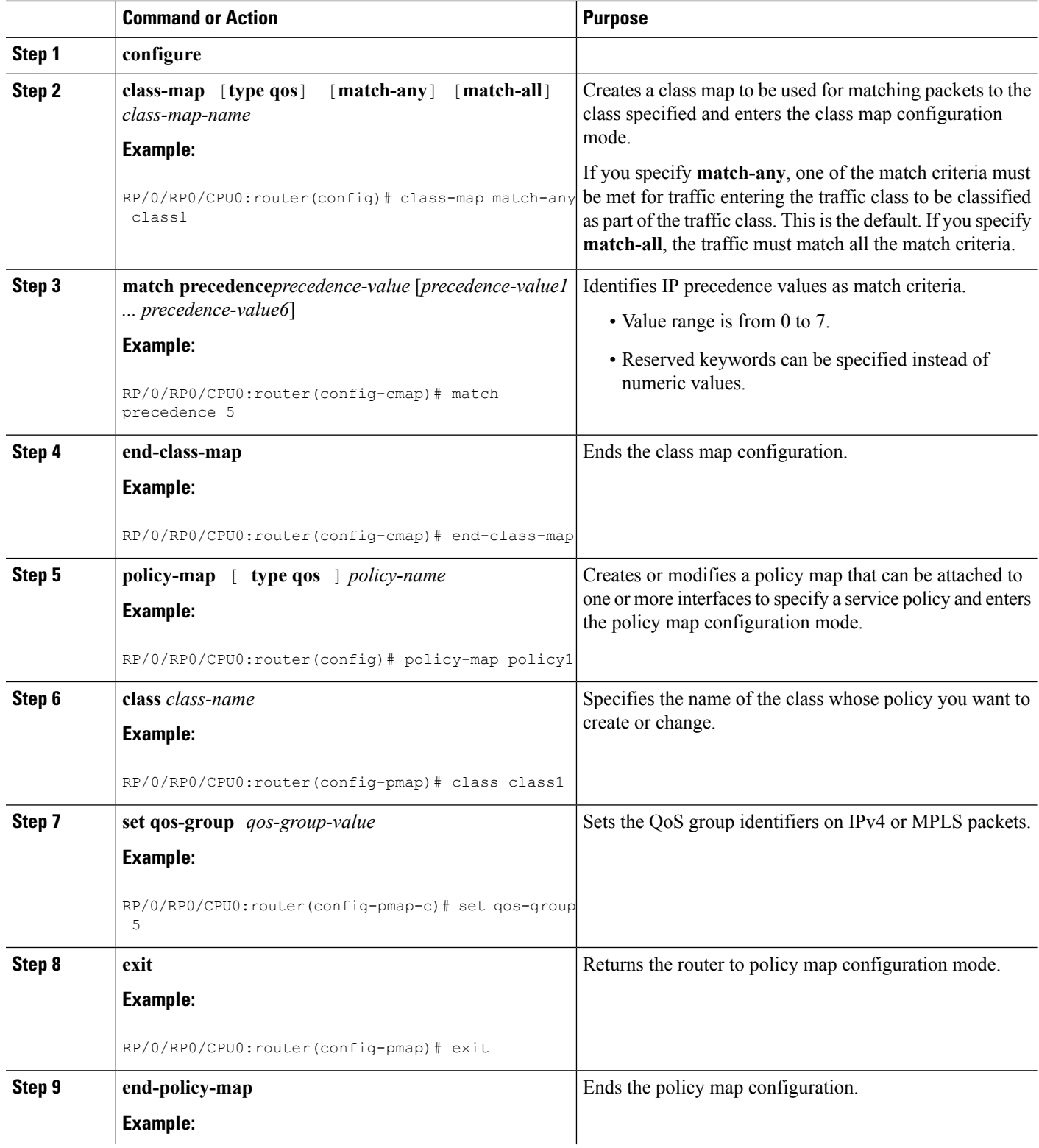

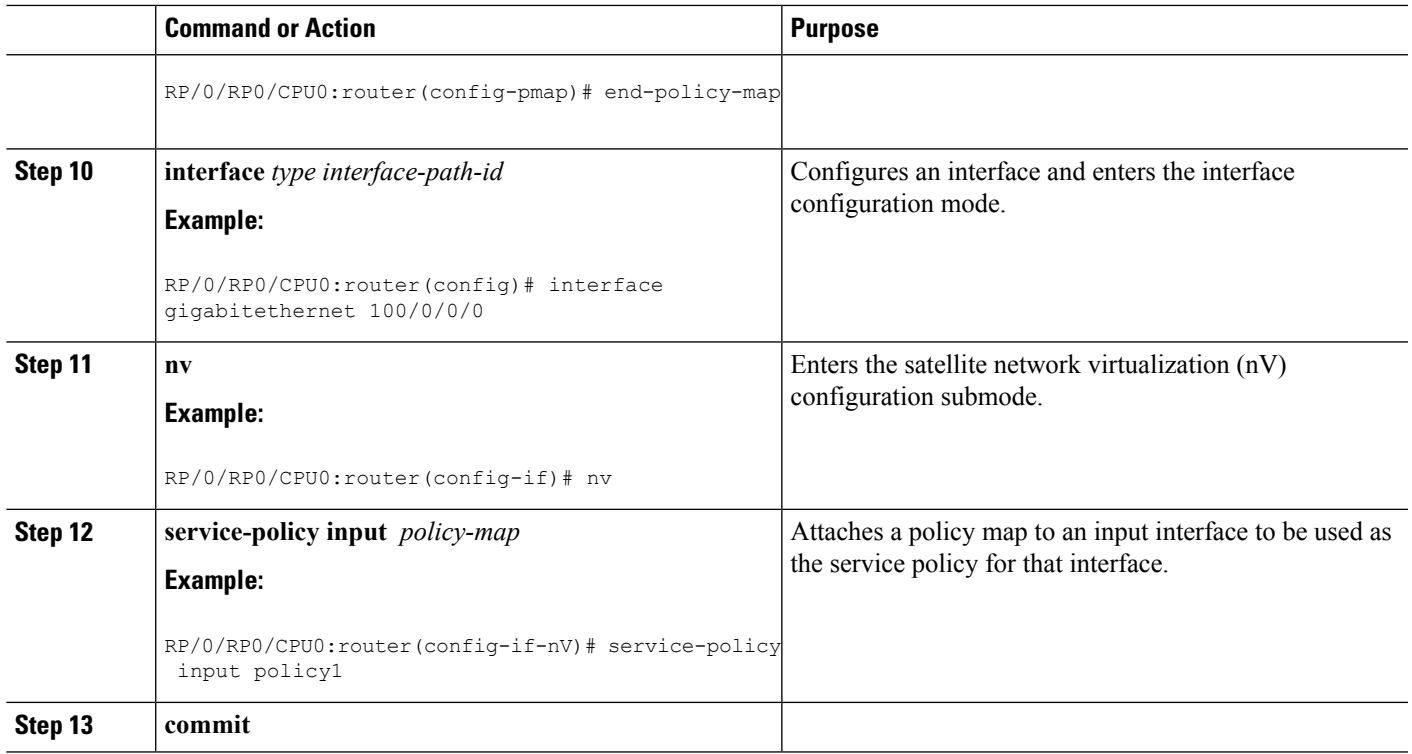

### **Offloading Service-policy on Bundle Access Port**

Perform these tasks to offload the service-policy on the bundle access port. This procedure offloads the service-policy in the ingress direction of the Satellite Ethernet interface.

#### **SUMMARY STEPS**

- **1. configure**
- **2. class-map** [**type qos**] [**match-any**] [**match-all**] *class-map-name*
- **3. match precedence***precedence-value*
- **4. end-class-map**
- **5. policy-map** [ **type qos** ] *policy-name*
- **6. class** *class-name*
- **7. set qos-group** *qos-group-value*
- **8. exit**
- **9. end-policy-map**
- **10. interface** *type interface-path-id*
- **11. bundle id** *bundle-id*
- **12. nv**
- **13. service-policy input** *policy-map*
- **14. commit**
- **15. exit**
- **16. commit**

L

#### **DETAILED STEPS**

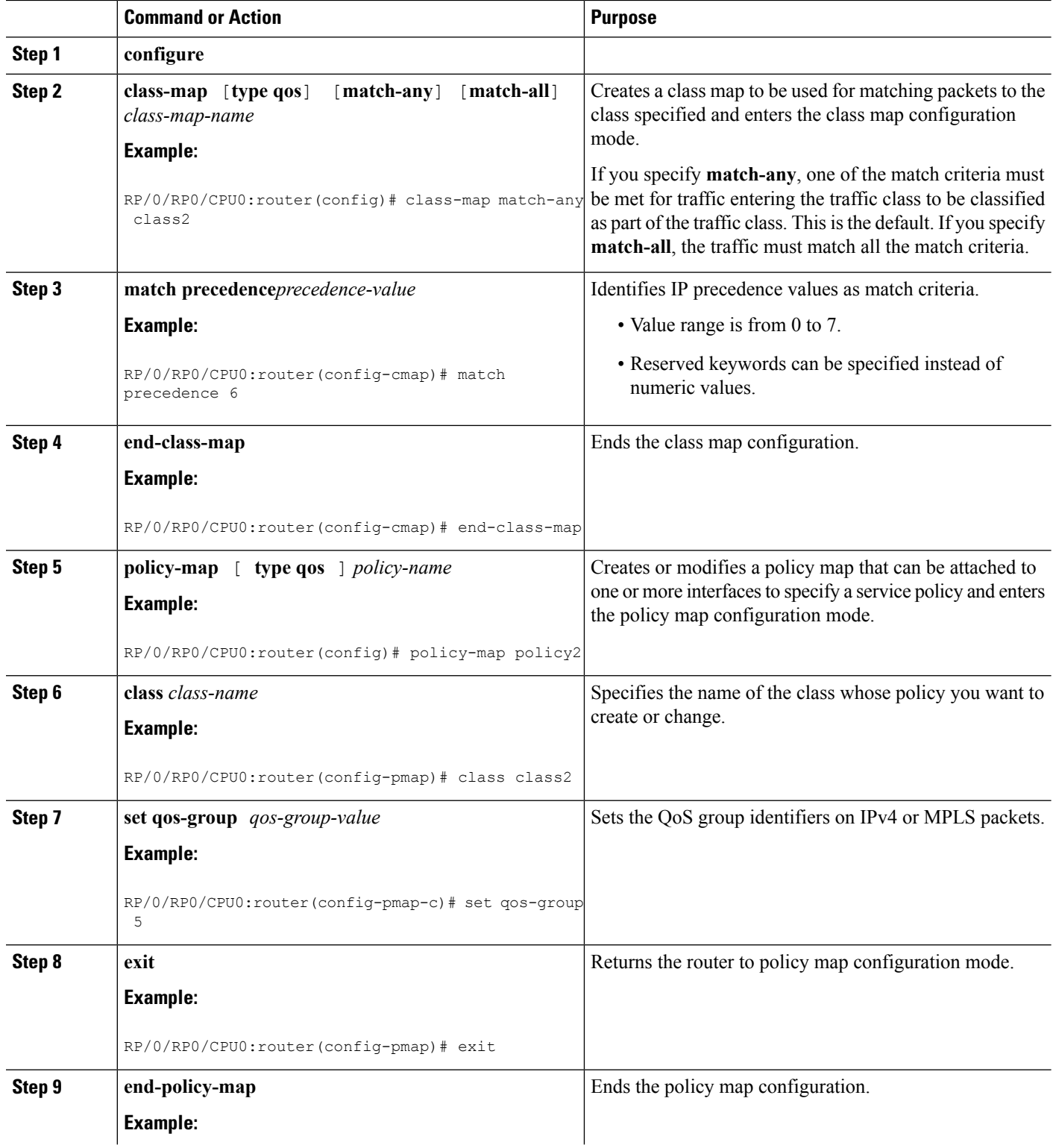

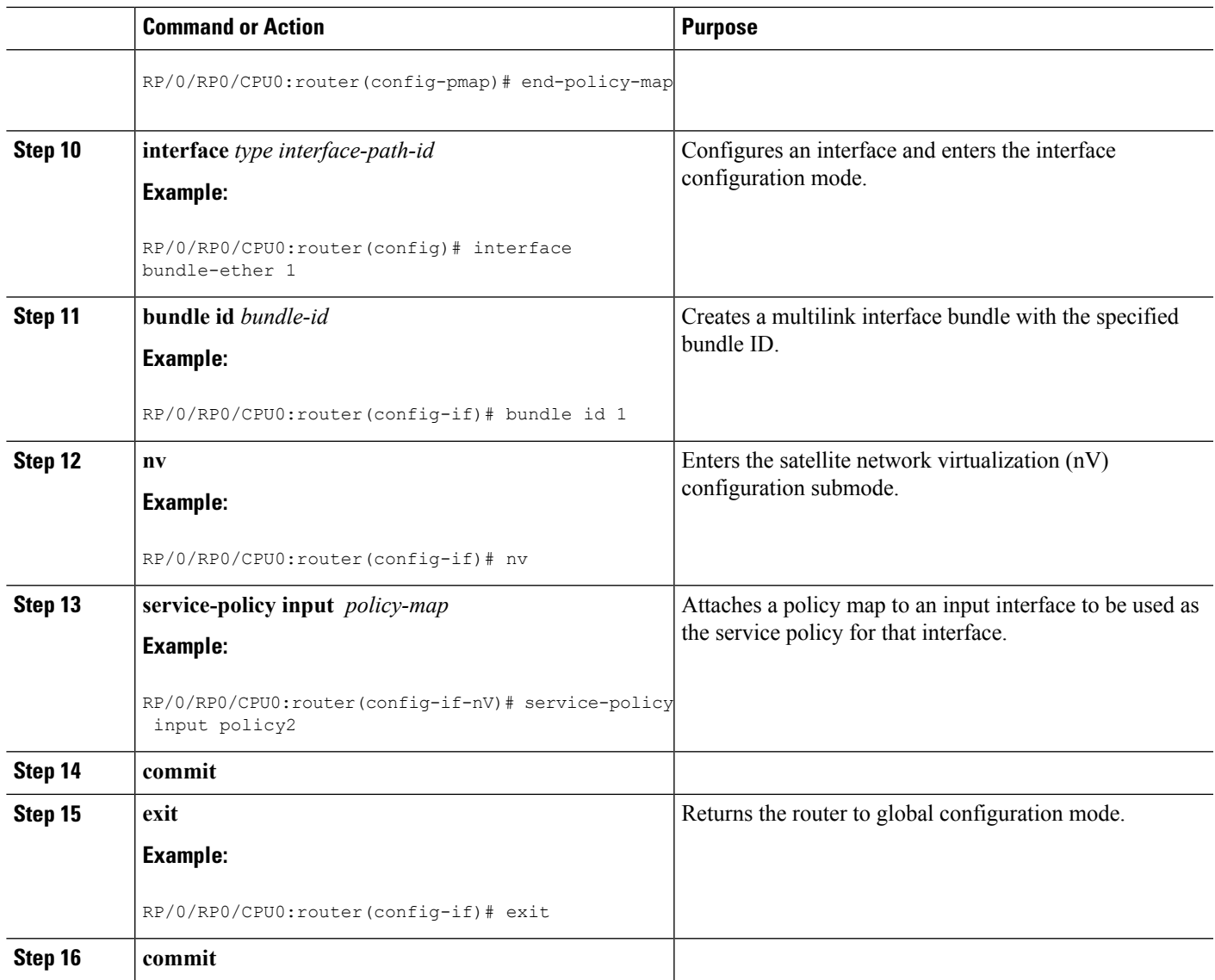

## **Offloading Service-policy on Physical Satellite Fabric Link**

Perform these tasks to offload the service-policy on the physical Satellite Fabric Link (SFL). This procedure offloads the service-policy in the egress direction of SFL.

#### **SUMMARY STEPS**

- **1. configure**
- **2. class-map** [**type qos**] [**match-any**] [**match-all**] *class-map-name*
- **3. match qos-group** [*qos-group-value*]
- **4. end-class-map**
- **5. policy-map** [ **type qos** ] *policy-name*
- **6. class** *class-name*
- **7. bandwidth** {*bandwidth* [*units*] | **percent** *value*}
- **8. exit**
- **9. end-policy-map**
- **10. interface** *type interface-path-id*
- **11. nv**
- **12. satellite-fabric-link satellite** *satellite\_id*
- **13. remote-ports** *interface\_type remote\_subslot*
- **14. service-policy output** *policy-map*
- **15. commit**

#### **DETAILED STEPS**

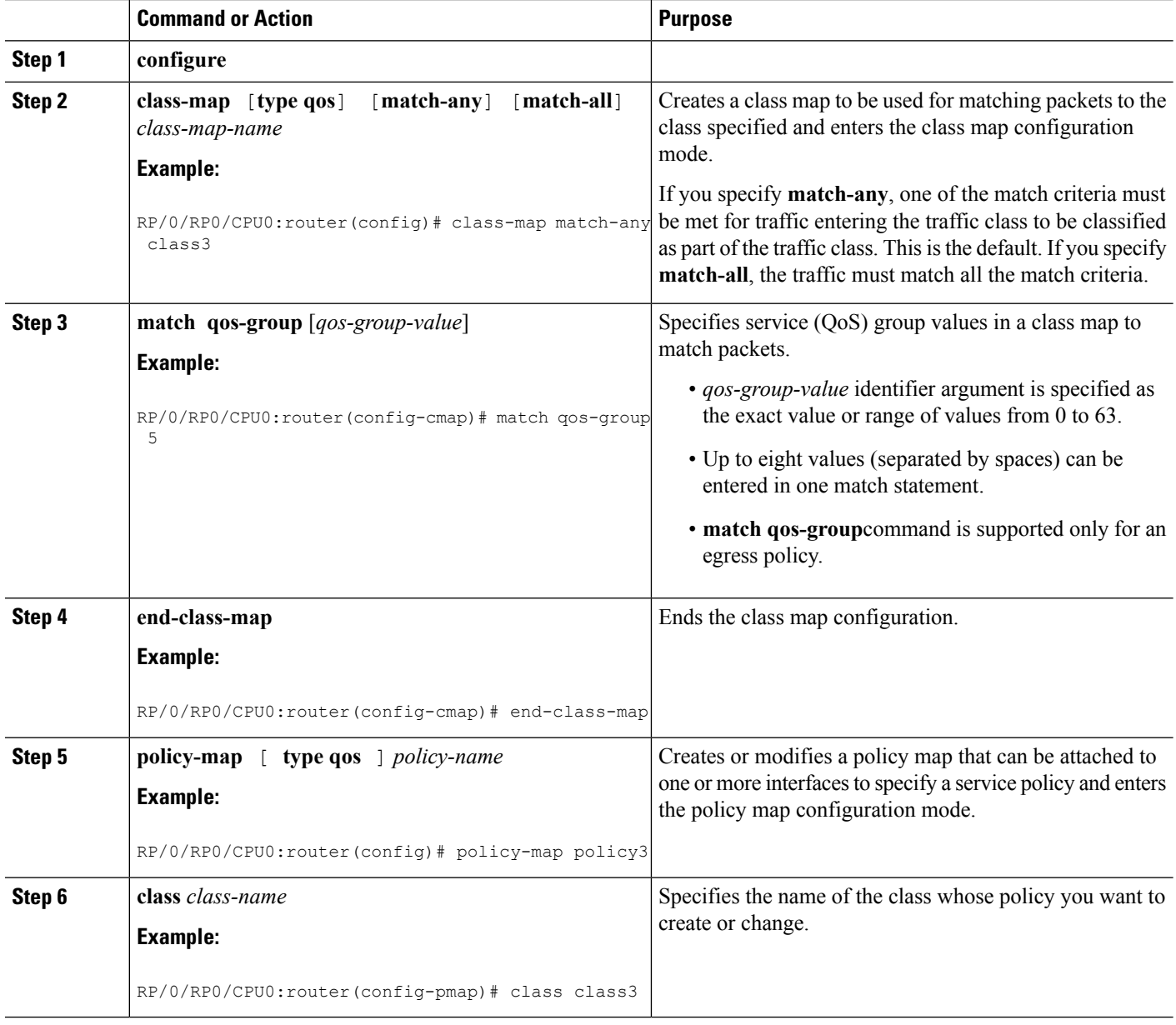

I

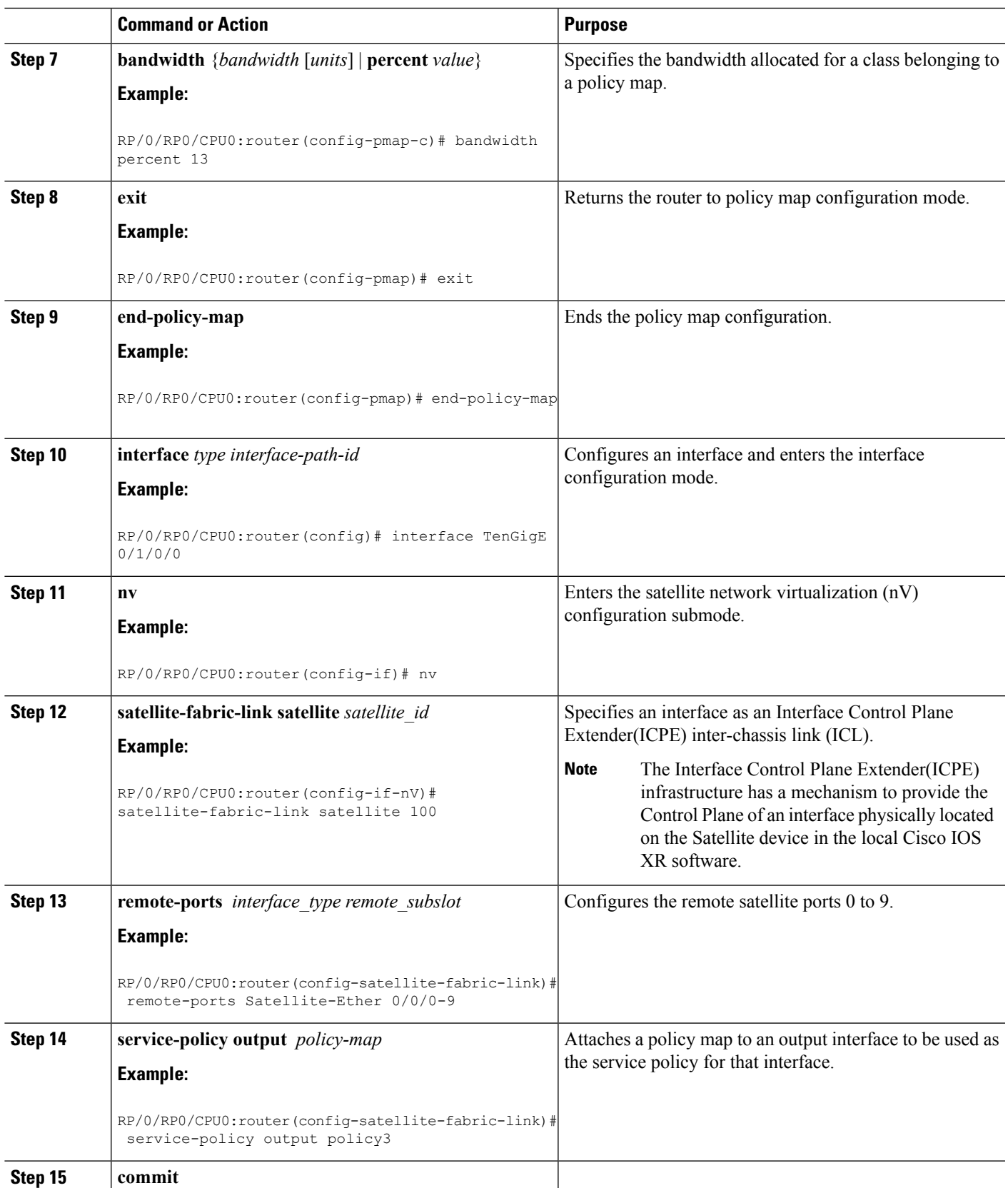

### **Offloading Service-policy on Bundle SFL**

Perform these tasks to offload the service-policy on the bundle Satellite Fabric Link (SFL). This procedure offloads the service-policy in the egress direction of SFL.

#### **SUMMARY STEPS**

- **1. configure**
- **2. class-map** [**type qos**] [**match-any**] [**match-all**] *class-map-name*
- **3. match qos-group** [*qos-group-value*]
- **4. end-class-map**
- **5. policy-map** [ **type qos** ] *policy-name*
- **6. class** *class-name*
- **7. bandwidth** {*bandwidth* [*units*] | **percent** *value*}
- **8. exit**
- **9. end-policy-map**
- **10. interface** *type interface-path-id*
- **11. bundle id** *bundle-id*
- **12. nv**
- **13. satellite-fabric-link satellite** *satellite\_id*
- **14. remote-ports***interface\_type remote\_subslot*
- **15. service-policy output** *policy-map*
- **16. commit**
- **17. exit**
- **18. commit**

#### **DETAILED STEPS**

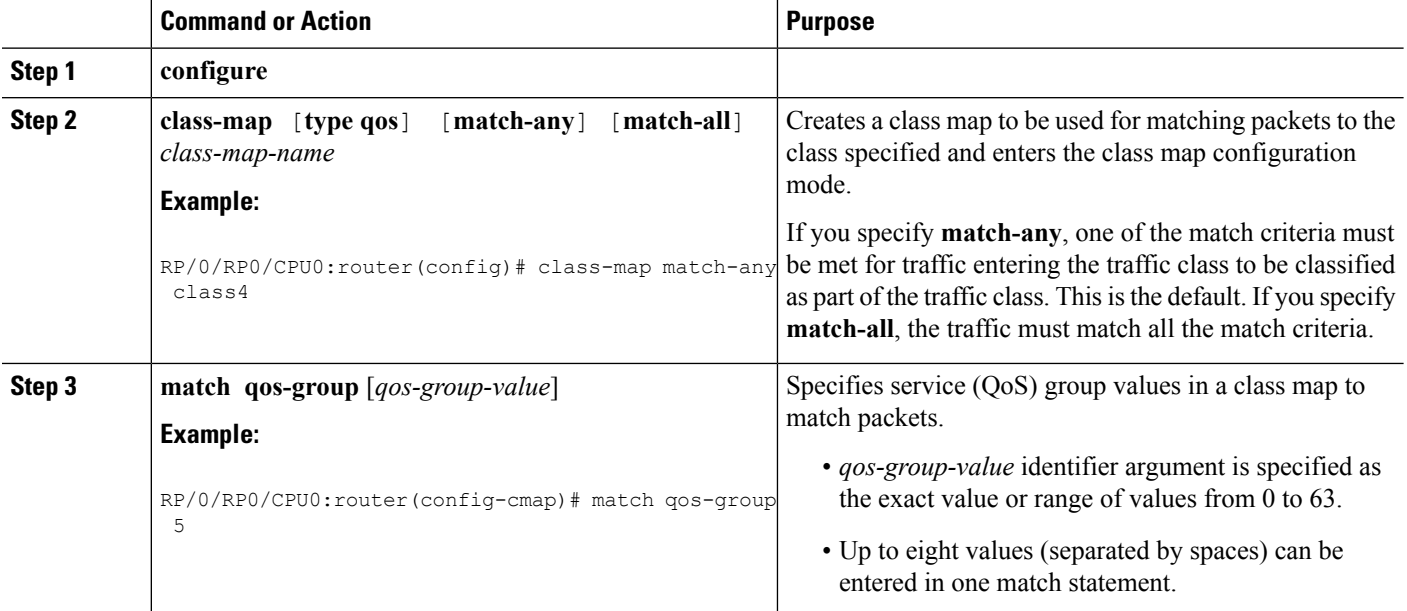

I

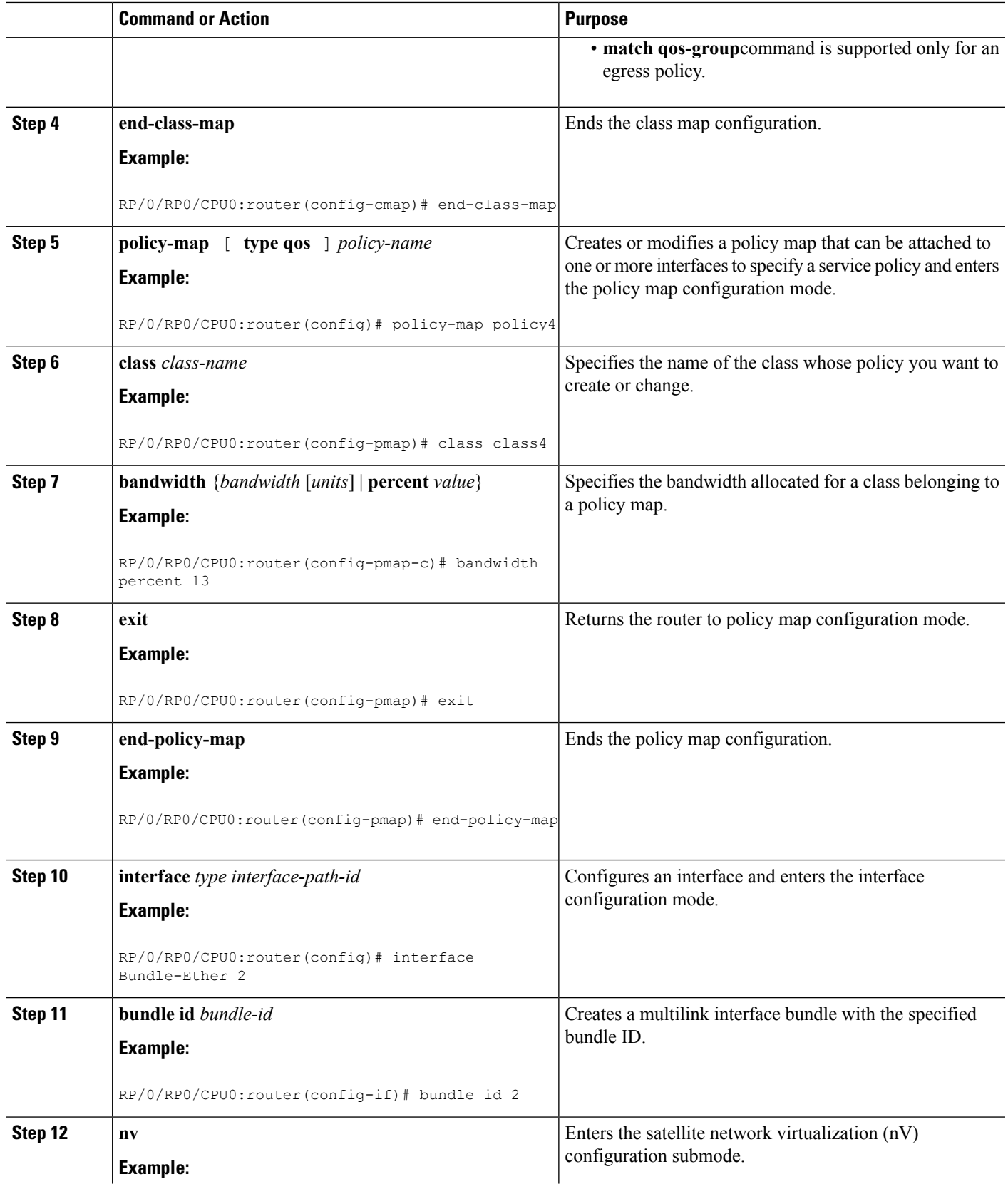

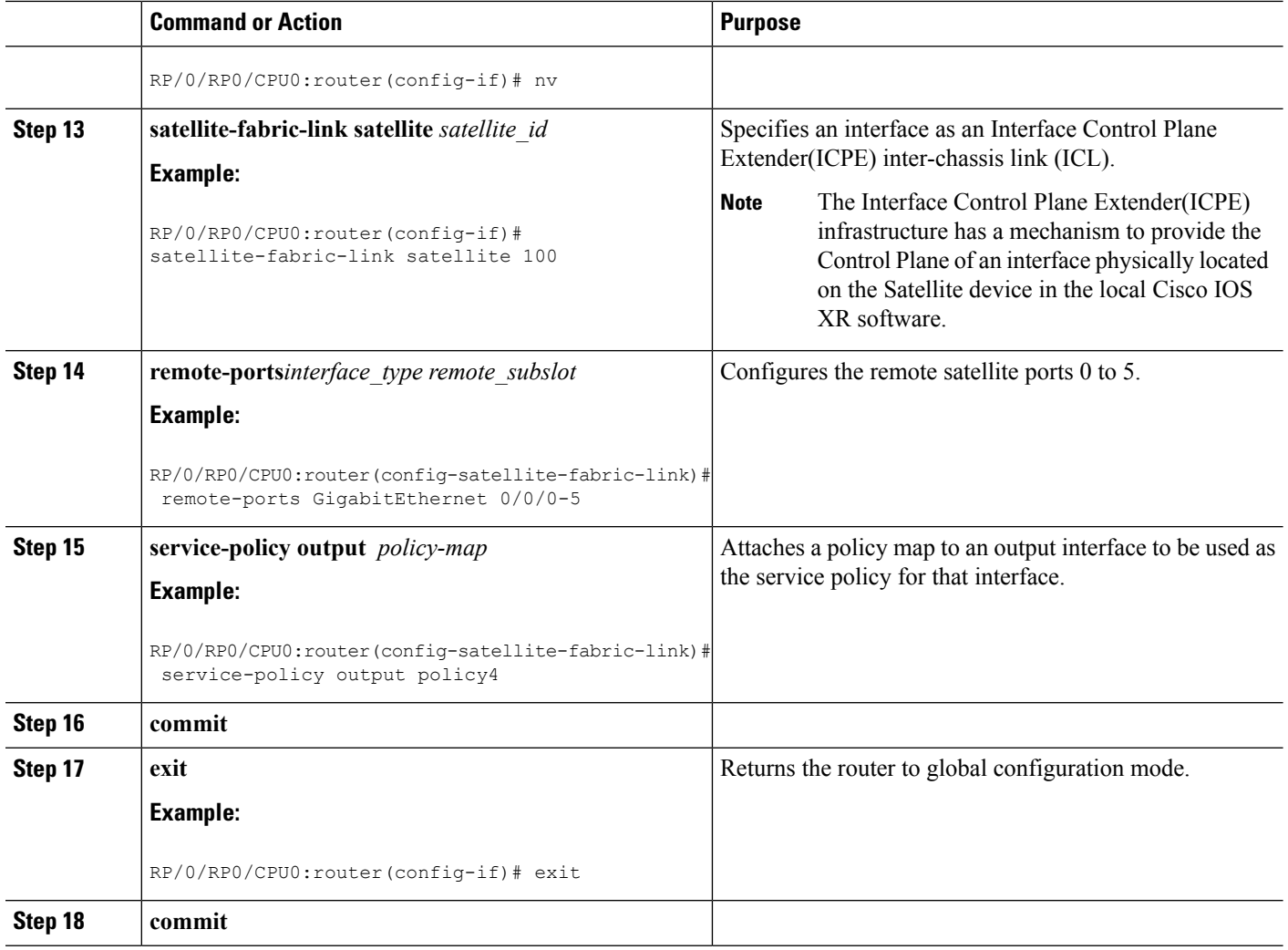

## **Offloading Service-policy on L2 Fabric Physical SFL**

Perform these tasks to offload the service-policy on L2 Fabric physical Satellite Fabric Link (SFL). This procedure offloads the service-policy in the egress direction of SFL.

#### **SUMMARY STEPS**

- **1. configure**
- **2. class-map** [**type qos**] [**match-any**] [**match-all**] *class-map-name*
- **3. match qos-group** [*qos-group-value1*]
- **4. end-class-map**
- **5. policy-map** [ **type qos** ] *policy-name*
- **6. class** *class-name*
- **7. bandwidth** {*bandwidth* [*units*] | **percent** *value*}
- **8. exit**
- **9. end-policy-map**
- **10. interface** *type interface-path-id*
- **11. encapsulation dot1q***vlan-identifier*
- **12. nv**
- **13. satellite-fabric-link satellite** *satellite\_id*
- **14. remote-ports***interface\_type remote\_subslot*
- **15. service-policy output** *policy-map*
- **16. commit**

#### **DETAILED STEPS**

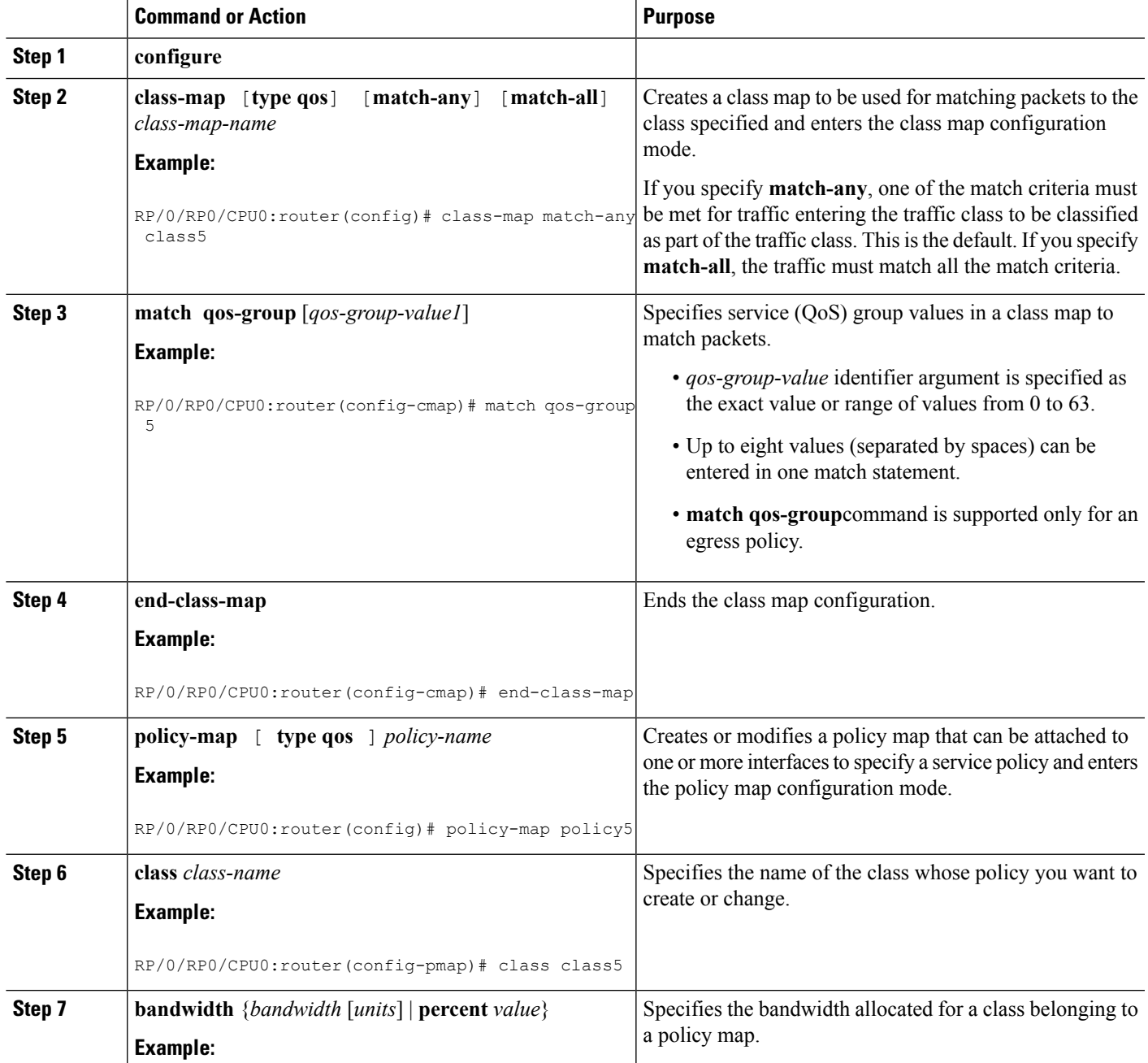

L

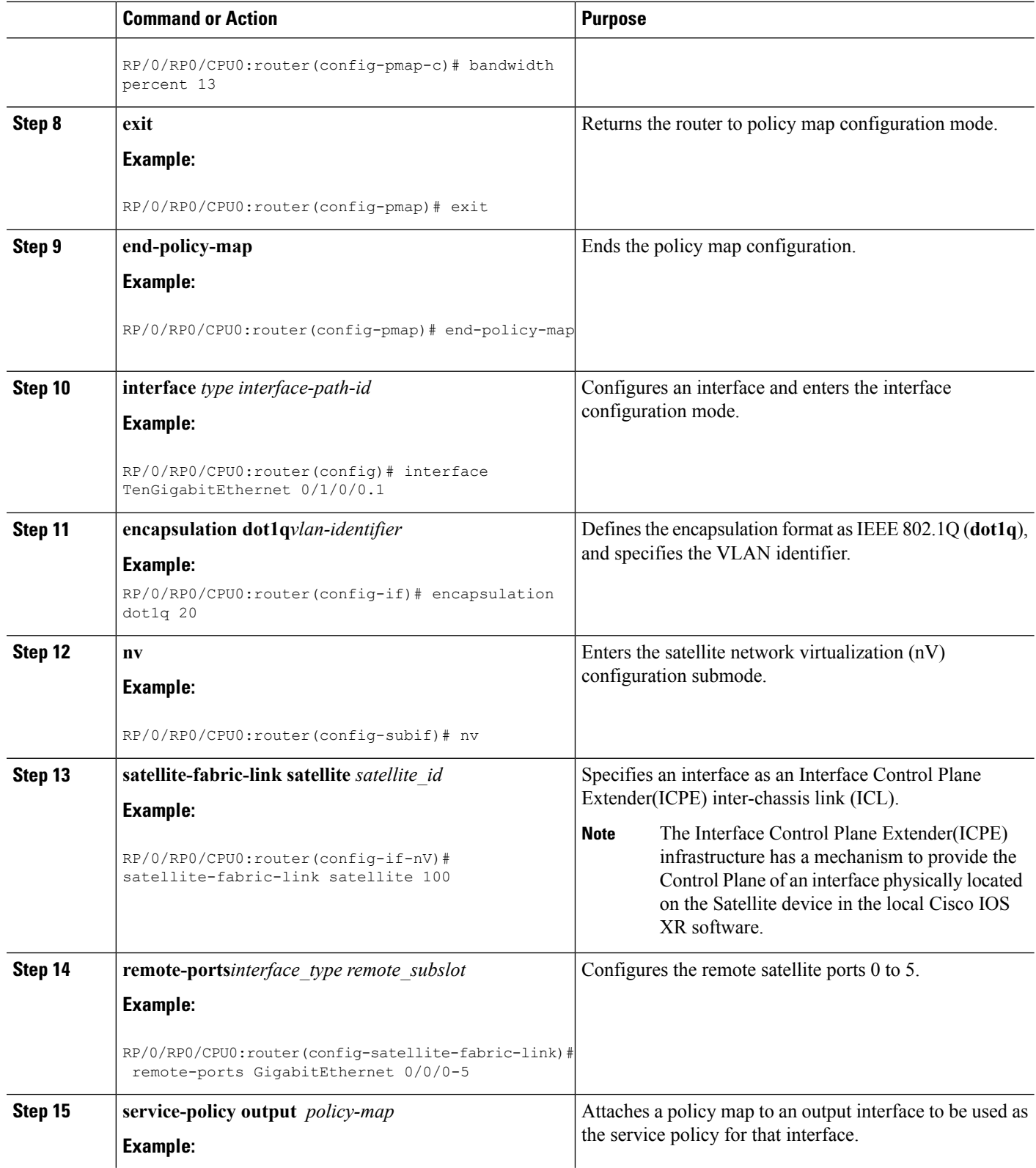

Ш

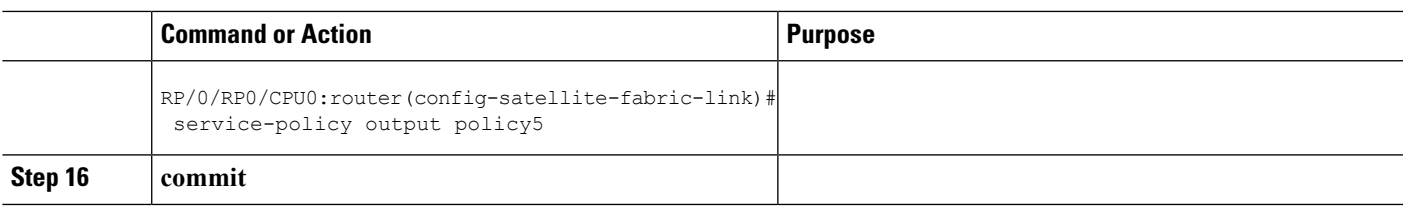

## <span id="page-26-0"></span>**Configuration Examples for QoS Offload**

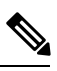

**Note**

While the examples use 1G access ports and 10G fabric ports, the same can be applied to Cisco NCS 5000 series 10G access and 10G/100G fabric ports for supported scenarios.

### **Offloading Service-policy on Physical Access Port: Example**

In this example, a service-policy called policy1 is created. This service policy is associated to a class map called class1 through the use of the class command, and then the service policy is attached in the input direction on a GigabitEthernet interface 100/0/0/0. This service-policy is configured under the nv mode and thus the QoS policy is offloaded to the satellite.

```
config
class-map match-any class1
match precedence 6
end-class-map
!
policy-map policy1
class class1
  set qos-group 5
 !
interface gigabitEthernet 100/0/0/0
nv
service-policy input policy1
end or commit
```
### **Offloading Service-policy on Bundle Access Port: Example**

In this example, a service-policy called policy2 is created. This service policy is associated to a class map called class2 through the use of the class command. The service policy is then attached in the input direction on a bundle-ether interface with bundle id as 1 that has two bundle member links—GigabitEthernet interface 100/0/0/1 and GigabitEthernet interface 100/0/0/2. This service-policy is configured under the nv mode and thus the QoS policy is offloaded to the satellite bundle-ether interface.

```
config
class-map match-any class2
match precedence 6
end-class-map
!
policy-map policy2
 class class2
  set qos-group 5
```

```
end-policy-map
 !
interface bundle-ether 1
bundle-id 1
nv
service-policy input policy2
end or commit
!
end or commit
```
### **Offloading Service-policy on Physical SFL: Example**

In this example, a service-policy called policy3 is created, which is associated to a class map called class3 through the use of the class command. The service policy is applied to the host-facing satellite fabric link (SFL) on the satellite 100 and attached in the output direction on a TenGigE interface 0/1/0/0. Thisis configured under the nv mode and thus the QoS policy is offloaded to the satellite.

```
config
class-map match-any class3
match qos-group 5
end-class-map
!
policy-map policy3
class class3
 bandwidth percent 13
 !
interface TenGigE 0/1/0/0
nv satellite-fabric-link satellite 100
remote-ports GigabitEthernet 0/0/0-9
service-policy output policy3
end or commit
```
### **Offloading Service-policy on Bundle SFL: Example**

In this example, a service-policy called policy4 is created, which is associated to a class map called class4 through the use of the class command. The service policy is applied to the host-facing bundle satellite fabric link (SFL) on the satellite 100 and attached in the output direction on the bundle-ether interface with bundle id 2 that has two bundle member links—TengGig interface 0/1/0/0 and TengGig interface 0/1/0/1. This is configured under the nv mode and thus the QoS policy is offloaded to the satellite.

```
config
class-map match-any class4
match qos-group 5
end-class-map
!
policy-map policy4
class class4
 bandwidth percent 13
 !
interface Bundle-ether 2
nv satellite-fabric-link satellite 100
remote-ports GigabitEthernet 0/0/0-5
service-policy output policy4
exit/commit
interface TengGig 0/1/0/0
bundle-id 2
!
interface TengGig 0/1/0/1
```
bundle-id 2 ! end or commit

## **Offloading Service-policy on L2 Fabric physical SFL: Example**

In this example, a service-policy called policy5 is created, which is associated to a class map called class5 through the use of the class command. The service policy is applied to the host-facing bundle SFL under the nv mode and attached in the output direction on the TenGigabitEthernet 0/1/0/0.1 sub-interface. The QoS policy is offloaded to the satellite 100 in the L2 Fabric network.

```
config
class-map match-any class5
match qos-group 5
end-class-map
!
policy-map policy5
class class5
 bandwidth percent 13
 !
interface TenGigabitEthernet 0/1/0/0.1
encapsulation dot1q 20
nv satellite-fabric-link satellite 100
remote-ports GigabitEthernet 0/0/0-5
service-policy output policy5
end or commit
```
L